## **Election Day Accessible Voting System Quick Reference**

**A. Ask Voter which option Audio (see below) or Touch Screen (see reverse side) he/she would like to use.** 

## **AUDIO INSTRUCTIONS (THROUGH HEADSET)**

1. Hand **Voter Interface Keypad** to voter and explain use of buttons.

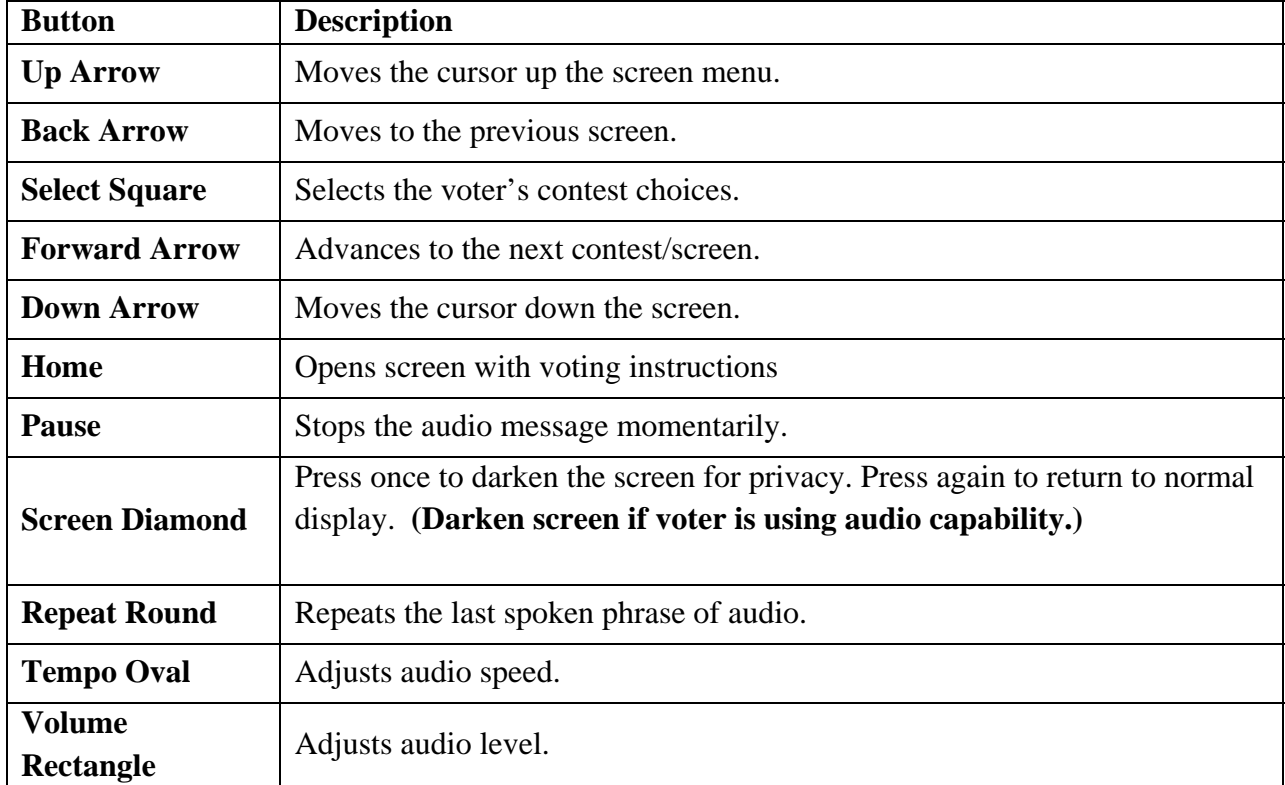

- 2. Tell voter he/she must listen to all choices in contest before moving to next contest.
- 3. Give Voter the headset with ear covers and assist if needed using the other headset.
- 4. Assist voter(if required) in inserting blank ballot card into card slot with cut corner facing right.
- 5. Give the voter privacy, but remain nearby in case they need further assistance.
- 6. If Voter chooses to write in a candidate, voter will be prompted to select letters alphabetically using the **Voter Interface Keypad** in order to spell the candidate name.
- 7. Voter may review and/or make selection changes prior to printing ballot card. (Any change after ballot card is printed requires a new blank ballot card to be issued by Clerk.)
- 8. After printing is complete, Voter pulls completed ballot card from front card slot.
- 9. Voter may insert ballot card into a secrecy sleeve. (Do not touch or view Voter's ballot.)
- 10. Direct or assist Voter to Ballot Counting System.

## **Election Day Accessible Voting System Quick Reference**

## **TOUCH SCREEN INSTRUCTIONS** (DO NOT USE HEADSET)

- 1. Assist voter(if required) in inserting blank ballot card into front card slot (Ensure cut corner of blank ballot card is facing right.)
- 2. Show Voter instructions that are displayed on screen and explain how to navigate using on screen buttons.

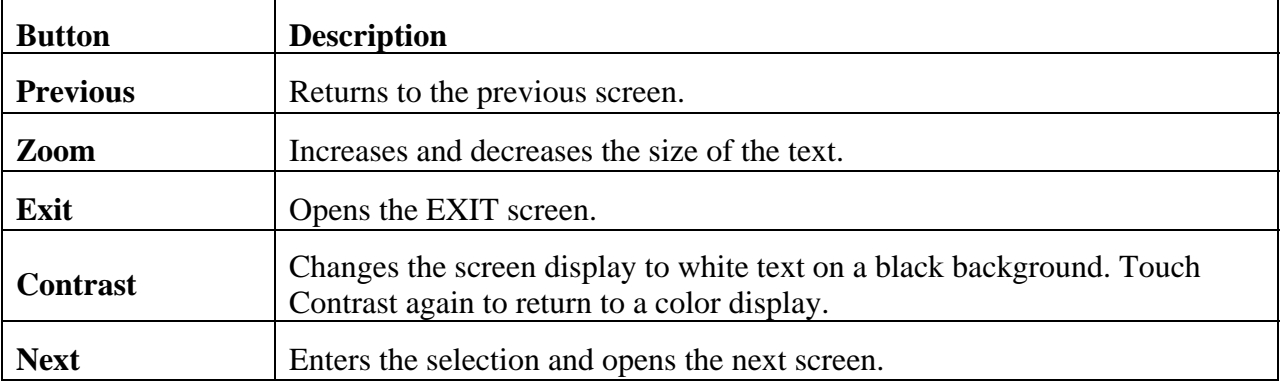

- 3. If Voter chooses to write in a candidate, voter:
	- a. Selects **Write-in** for that contest.
	- b. Uses the on-screen keyboard to enter candidate name.
	- c. Presses **Accept** when entry is complete.
- 4. After making all selections, Voter reviews choices on the **Verify Selections** screen. To make changes press the contest listing.
- 5. After reviewing all selections, Voter presses **Print Card** (Any change after the ballot card is printed requires a new blank ballot card to be issued by Clerk.)
- 6. After printing is complete, Voter pulls completed ballot card from front card slot.
- 7. Voter may insert ballot into a secrecy sleeve. (Do not touch or view Voter's ballot.)
- 8. Direct or assist Voter to Ballot Counting System.